### Connect the power adapter and 1 press the power button

Tilslut strømadapteren og tryk på tænd/sluk-knappen Kytke verkkolaite ja paina virtapainiketta Slik kobler du til strømadapteren og trykker på strømknappen Anslut strömadaptern och tryck på strömbrytaren

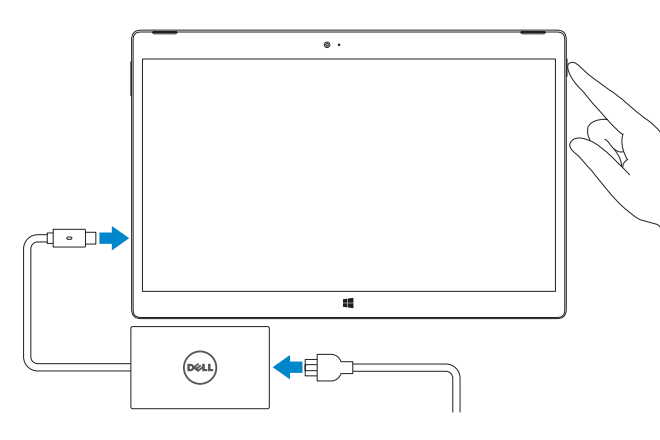

Tjek og opdater din computer Tarkista ja päivitä tietokoneesi Kontroller og oppdater datamaskinen Kontrollera och uppdatera din dator

#### Register your computer

Registrer computeren | Rekisteröi tietokone Registrer datamaskinen din | Registrera din dator

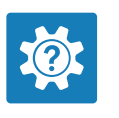

#### Dell Help & Support

Dells Hjælp og Support | Dellin ohje ja tuki Dell hjelp og støtte | Dell Hjälp & Support

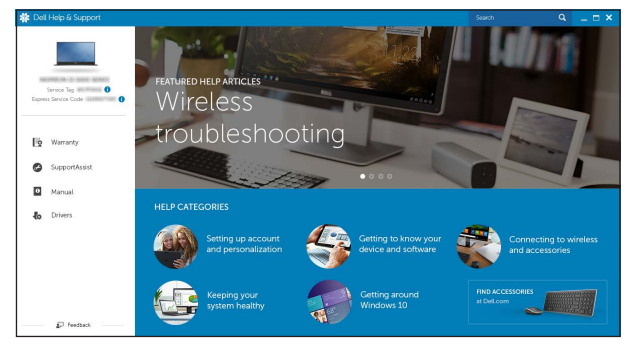

#### pportAssist Check and update your computer

### Inserting micro-SIM card and microSD card optional

Sådan indsættes micro-SIM-kort og micro-SD-kort — valgfrit Mikro-SIM- ja microSD-kortin asentaminen – valinnainen Sette inn micro-SIM-kortet og microSD-kortet — valgfritt Sätta i Micro-SIM-kort och MicroSD-kort — valfritt

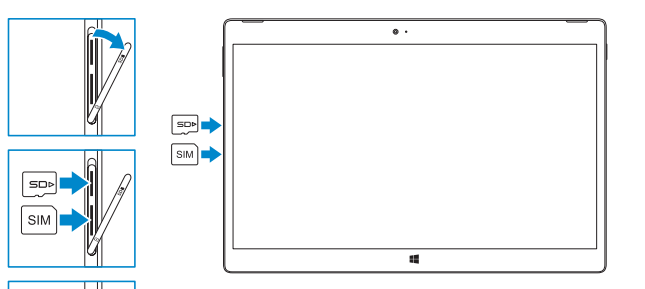

# Quick Start Guide

Hurtig startguide **Hurtigstart** 

# XPS 12

### 2 Finish Windows setup

Udfør Windows Installation | Suorita Windows-asennus loppuun Fullfør oppsett av Windows | Slutför Windows-inställningen

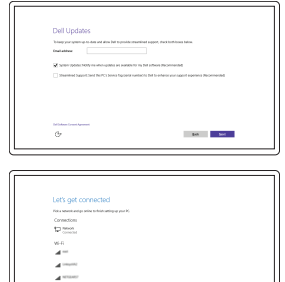

### Enable security and updates

Aktivér sikkerhed og opdateringer Ota suojaus ja päivitykset käyttöön Aktiver sikkerhet og oppdateringer Aktivera säkerhet och uppdateringar

#### Connect to your network

#### In Windows search, type Recovery, click Create a recovery media, and follow the instructions on the screen.

Opret forbindelse til netværket Muodosta verkkoyhteys Koble deg til nettverket ditt Anslut till ditt nätverk

- **NOTE:** If you are connecting to a secured wireless network, enter the password for the wireless network access when prompted.
- BEMÆRK: Hvis du tilslutter til et sikret trådløst netværk, indtast adgangskoden til det trådløse netværk når du bliver bedt om det.

 $\sim 100$ 

I Windows-søgning, skriv Genoprettelse, klik på Opret et genoprettelsesmedie, og følg instruktionerne på skærmen.

Kirioita Windowsin hakuun Palautus, napsauta Luo palautuslevy ja noudata näytön ohjeita.

I Windows-søk, skriv Gjenvinning, klikk på Opprett et gjenvinningsmedium, og følg instruksjonen på skjermen.

- HUOMAUTUS: Jos muodostat yhteyttä suojattuun langattomaan verkkoon, anna langattoman verkon salasana kun sitä pyydetään.
- **MERK!** Angi passordet for å få tilgang til det trådløse nettverket når du blir bedt om det for å få kobles til det sikrede trådløse nettverket.
- ANMÄRKNING! Ange lösenordet för åtkomst till det trådlösa nätverket när du blir ombedd om du ansluter till ett skyddat trådlöst nätverk.

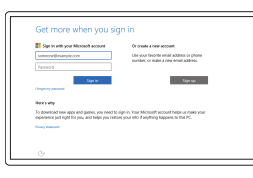

#### Sign in to your Microsoft account or create a local account

- **NOTE:** The keyboard backlight turns on for 2 seconds when the tablet-docking  $\overline{\phantom{a}}$  pins and keyboard-docking pins are aligned correctly.
- **BEMÆRK:** Tastaturets baggrundslys lyser i 2 sekunder, når tablettens docking-ben og tastaturets docking-ben flugter korrekt.
- HUOMAUTUS: Näppäimistön taustavalo syttyy 2 sekunniksi, kun tabletin telakointinastat ja näppäimistön telakointinastat ovat kohdakkain.
- **MERK!** Bakgrunnsbelysningen på tastaturet slå på i 2 sekunder når dokkingtappene på nettbrettet og dokkingtappene på tastaturet er justert riktig.
- ANMÄRKNING! Tangentbordets bakgrundsbelysning slås på i 2 sekunder när dockningsstiften på surfplattan och tangentbordet är korrekt inriktade.

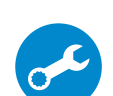

Log på din Microsoft-konto eller opret en lokal konto

#### **NOTE:** It is recommended to insert the micro-SIM card and the microSD card before powering on the tablet.

Kirjaudu Microsoft-tilillesi tai luo paikallinen tili

Logg inn på Microsoft-kontoen din eller opprett en lokal konto

Logga in till ditt Microsoft-konto eller skapa ett lokalt konto

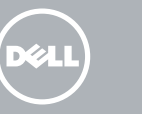

### Locate Dell apps

Find Dell-apps | Paikanna Dell-sovellukset Finn Dell-apper | Leta redan på dina Dell-appar

## 巨 **M**

### Create recovery media

Opret medier til genoprettelse | Luo palautuslevy Opprett gjenopprettingsmedia | Skapa återställningsmedia

I Windows-sökrutan, skriv Återställ, klicka på Skapa återställningsmedia och följ anvisningarna på skärmen.

### Connecting the keyboard and Folio

Sådan monteres tastatur og mappe Näppäimistön ja Folion kytkeminen Slik kobler du til tastaturet og Folio Ansluta tangentbordet och Folio

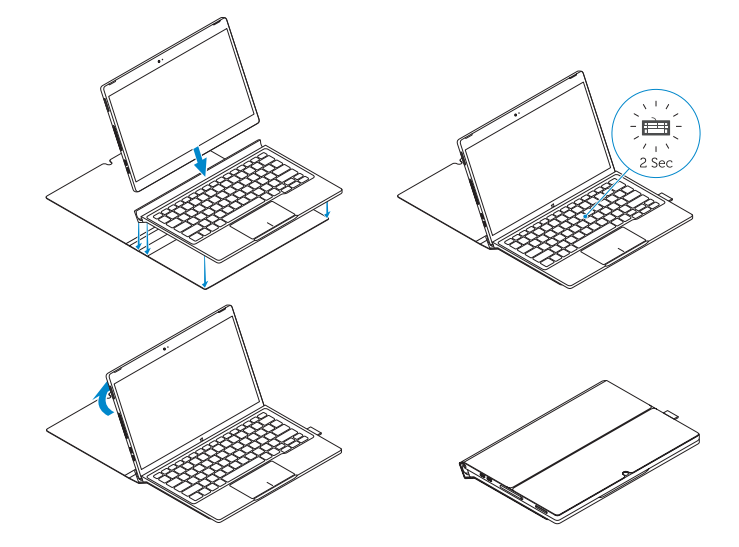

### Disconnecting the keyboard and Folio

Sådan afmonteres tastatur og mappe Näppäimistön ja Folion irrottaminen Slik kobler du fra tastaturet og Folio Koppla ur tangentbordet och Folio

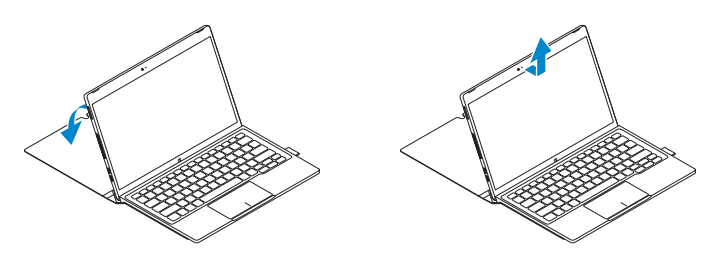

### Dell Premier Magnetic Folio

Dell Premier magnetisk mappe Dell Premier Magnetic Folio Dell Premier magnetisk Folio

Dell Premier Magnetic Folio

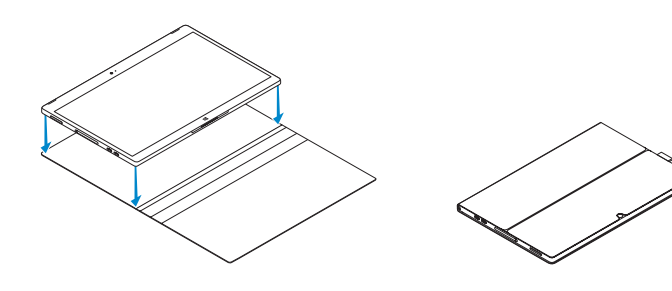

- BEMÆRK: Det anbefales, at indsætte micro-SIM-kort og microSD-kortet inden der tændes for tabletten.
- HUOMAUTUS: Suositellaan, että mikro-SIM-kortti ja microSD-kortti asennetaan ennen tabletin käynnistämistä.
- MERK! Det anbefales at mico-SIM-kortet og microSD-kortet settes inn før nettbrettet blir slått på.
- ANMÄRKNING! Micro-SIM-kortet och MicroSD-korten bör sättas in innan surfplattan slås på.

2015-06 Printed in China.

**TENT DE NORD DE L'ANNE** 

OHPR6YA00

Features

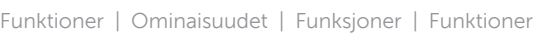

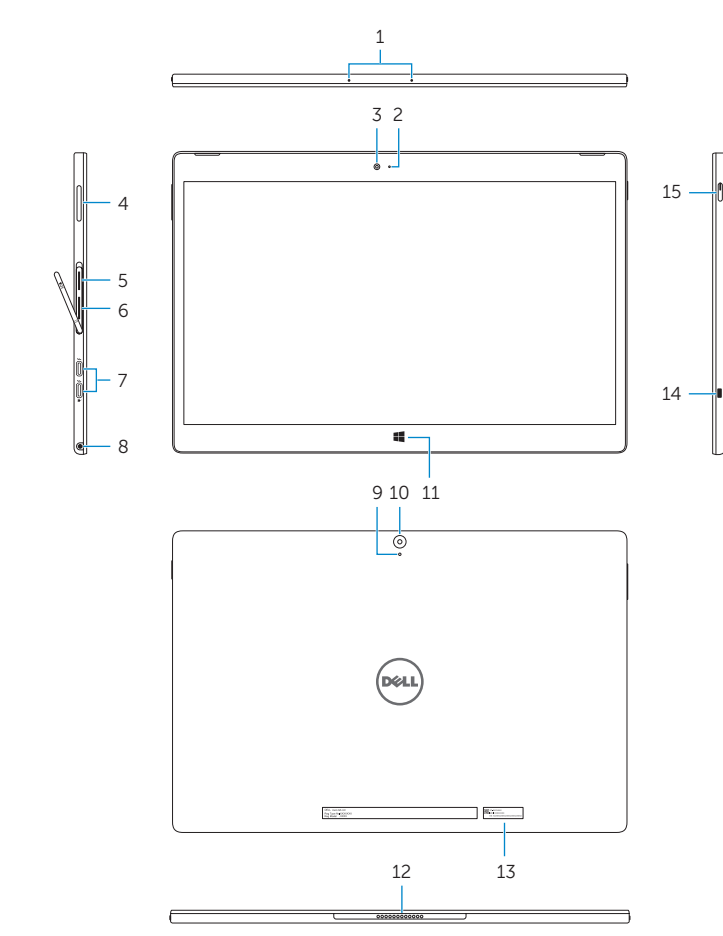

- 10. Bakre kamera
- 11. Windows-knapp
- 12. Dokkingtapper på nettbrettet
- 13. Servicemerke
- 14. Spor for sikkerhetskabel
- 15. Strømknapp
- 16. Dokkingtapper på tastaturet

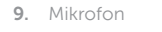

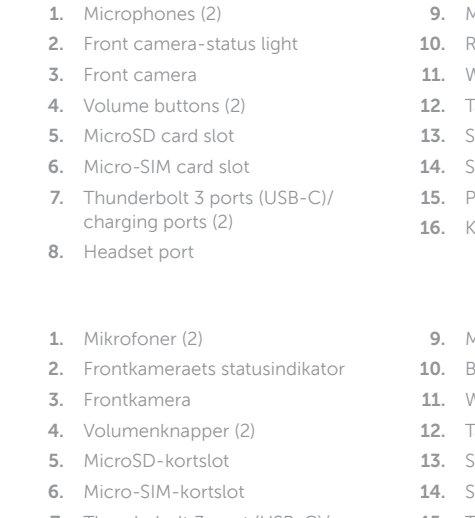

- Rear camera
- 11. Windows button
- Tablet-docking pins
- Service Tag label
- Security-cable slot
- Power button
- Keyboard-docking pins
- Mikrofon
- Bagerste kamera
- 11. Windowsknap
- Tablettens docking-ben
- Servicekodeetiket
- Sikkerhedskablets åbning
- 15. Tænd/sluk-knap
- 16. Tastaurets docking-ben
- 11. Windows-knapp
- 12. Dockningsstift för surfplatta
- 13. Etikett med servicenummer
- 14. Plats för kabellås
- 15. Strömbrytare
- 9. Mikrofoni
- 10. Takakamera 11. Windows-painike 12. Tabletin telakointinastat
- 
- 13. Huoltomerkkitarra
- 14. Suojakaapelin paikka
- 15. Virtapainike
- 16. Näppäimistön telakointinastat
- 1. Mikrofonit (2)
- 2. Etukameran tilan merkkivalo
- 3. Etukamera
- 4. Äänenvoimakkuuspainikkeet (2)
- 5. MicroSD-korttipaikka
- 6. Mikro-SIM-korttipaikka
- 7. Thunderbolt 3 -portit (USB-C)/ latausportit (2)
- 8. Kuulokeliitäntä
- 1. Mikrofoner (2)
- 2. Statuslys for kamera foran
- 3. Kamera foran
- 4. Volumknapper (2)
- 5. Spor for microSD-kort
- 6. Spor for micro SIM-kort
- 7. Thunderbolt 3 porter (USB-C) / ladeporter (2)
- 8. Hodetelefonport
- 1. Mikrofoner (2)
- 2. Statuslampa för främre kamera
- 3. Främre kamera
- 4. Volymknappar (2)
- 5. Kortplats för MicroSD-kort
- 6. Kortplats för Micro-SIM-kort
- 7. Thunderbolt 3-portar (USB-C)/ laddningsportar (2)
- 8. Hörlursport
- 7. Thunderbolt 3-port (USB-C)/ strømadapterporte (2)
- 8. Headset-port

#### Microphone

#### 9. Mikrofon 10. Bakre kamera

#### 16. Dockningsstift för tangentbord

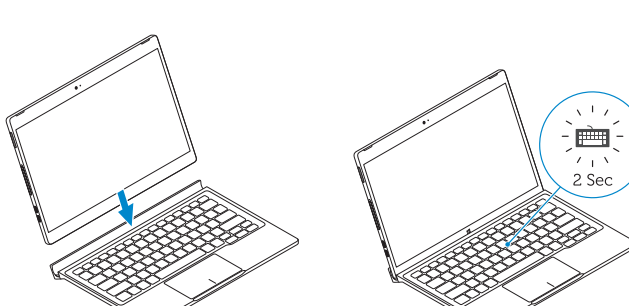

Genvejstaster | Pikavalintanäppäimet Snarveistaster | Kortkommandon

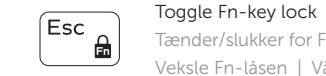

Tænder/slukker for FN-tastlås | Vaihda Fn--näppäinlukituksen asentoa Veksle Fn-låsen | Växla Fn-tangentlås

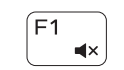

#### Mute audio

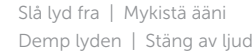

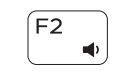

#### Decrease volume

Formindsk lydstyrke | Vähennä äänenvoimakkuutta Reduser lyden | Minska volymen

# $\overline{\phantom{0}}$

F4 |  $\begin{array}{|c|c|} \hline \end{array}$ 

### Increase volume

Forøg lydstyrke | Lisää äänenvoimakkuutta Øk lyden | Öka volymen

#### Mute microphone

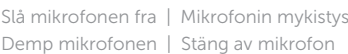

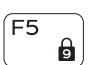

## Num lock

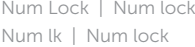

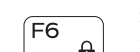

### Scroll lock Scroll lock | Scroll lock

Rullelås | Scroll lock Switch to external display

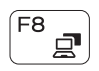

#### Skift til ekstern skærm | Siirry ulkoiseen näyttöön Bytt til ekstern skjerm | Växla till extern bildskärm

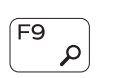

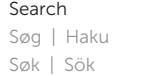

#### Toggle keyboard backlight

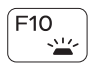

Skift mellem tastaturets baggrundslys Vaihda näppäimistön taustavalon tila Slå bakgrunnsbeslyningen på tastaturet av og på Växla tangentbordets bakgrundsbelysning

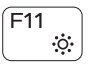

Decrease brightness Formindsk lysstyrke | Vähennä kirkkautta Demp lysstyrken | Minska ljusstyrkan

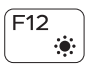

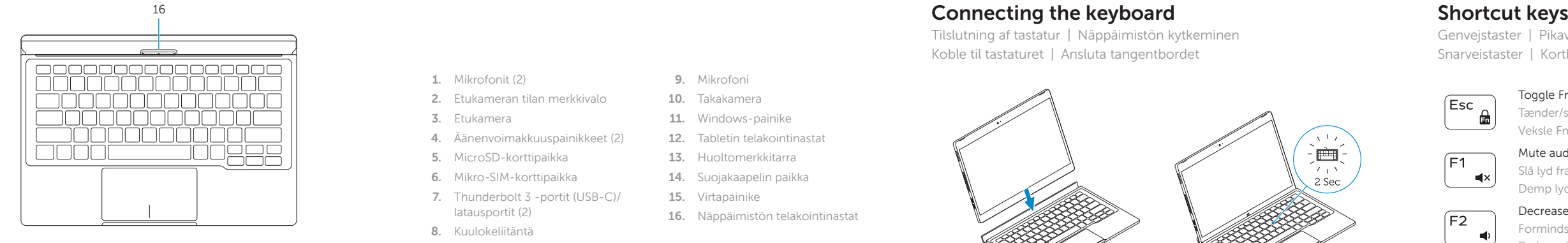

Increase brightness Forøg lysstyrke | Lisää kirkkautta Øk lysstyrken | Öka ljusstyrkan

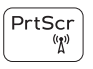

Turn off/on wireless

Slå trådløst fra/til | Kytke langaton yhteys pois/päälle Slå av/på trådløs tilkobling | Slå av/på trådlösa nätverk

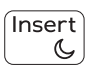

#### Sleep

Slumre | Lepo Dvale | Strömsparläge

#### Product support and manuals

Produktsupport og manualer Tuotetuki ja käyttöoppaat Produktstøtte og håndbøker Produktsupport och handböcker

#### Dell.com/support Dell.com/support/manuals Dell.com/support/windows

#### Contact Dell

Kontakt Dell | Dellin yhteystiedot Kontakt Dell | Kontakta Dell

Dell.com/contactdell

#### Regulatory and safety

Lovgivningsmæssigt og sikkerhed Säädöstenmukaisuus ja turvallisuus Lovpålagte forhold og sikkerhet Reglering och säkerhet

Dell.com/regulatory\_compliance

#### Regulatory model

Regulatorisk model | Säädösten mukainen malli Regulerende modell | Regleringsmodell

T02H

#### Regulatory type

Regulatorisk type | Säädösten mukainen tyyppi Regulerende type | Regleringstyp

T02H001

#### Computer model

Computermodel | Tietokoneen malli Datamaskinmodell | Datormodell

XPS 12 9250

© 2015 Dell Inc. © 2015 Microsoft Corporation. Tilslutning af tastatur | Näppäimistön kytkeminen Koble til tastaturet | Ansluta tangentbordet

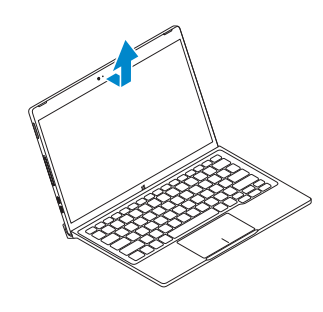

### Disconnecting the keyboard

Frakobling af tastaturet | Näppäimistön irrottaminen Koble fra tastaturet | Koppla bort tangentbordet